# precisely

## Spectrum Technology Platform

Version 2020.1.0 S69

### Release Notes

This document contains information about Spectrum Technology Platform 2020.1.0 patch S69.You have access only to the modules you have licensed. To evaluate any other modules, contact your Precisely account executive for a trial license key.

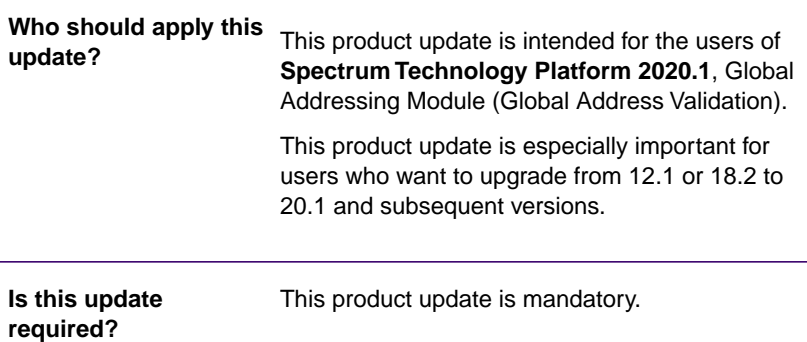

#### Contents:

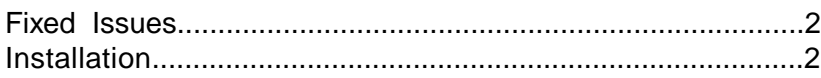

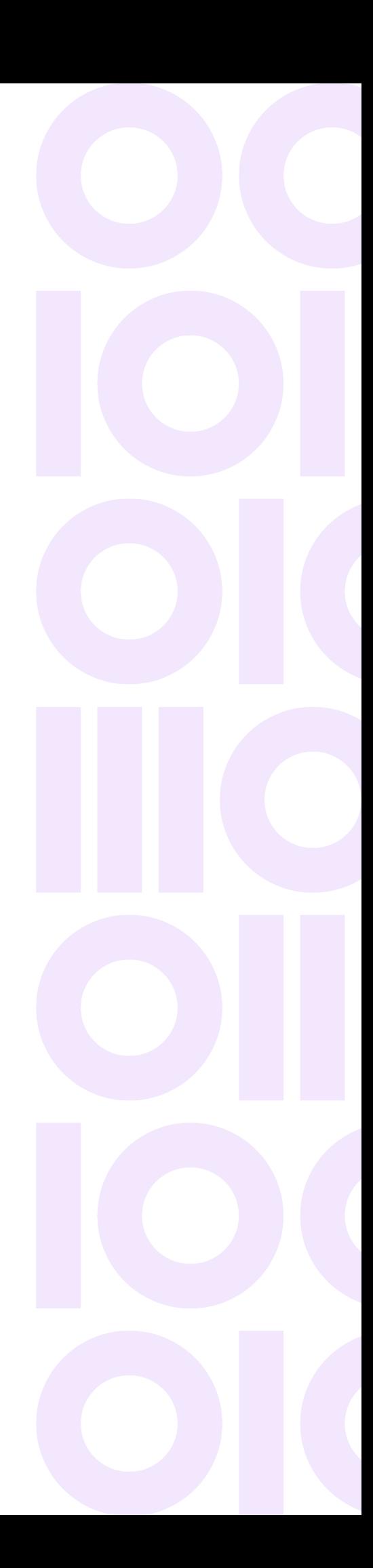

## <span id="page-1-0"></span>Fixed Issues

This product update contains a software change that fixes the following issue in the Global Addressing Module.

**CDQE-101668:** Address validation errors were occuring in the Spectrum Global Addressing Module.

## <span id="page-1-1"></span>Installation

To install this product update you must have Spectrum Technology Platform 2020.1.0 installed.

**Important:** Before you install this product update, be sure that you have installed all previously released product updates for your modules and the platform. Unexpected issues may occur if you do not install product updates in the proper order. For a listing of product updates for each module and the platform, see the **[Product Update Summary](https://docs.precisely.com/docs/sftw/spectrum/ProductUpdateSummary/index.html)**.

#### Installing on Windows

Follow these steps to install the Spectrum Technology Platform 2020.1.0 S69 patch in a Windows configuration.

**Note:** In this procedure, *SpectrumDirectory* is the directory where the Spectrum Technology Platform server is installed (for example, C:\Program Files\Precisely\Spectrum).

- 1. Make sure the Spectrum Technology Platform server is up and running.
- 2. Back up the following folder to a different location:

```
SpectrumDirectory\server\bin\
```
- 3. Extract the contents of the ZIP file to a temporary location.
- 4. Extract the contents of the resulting ZIP file (cdq20201s69.zip) to the directory where the Spectrum Technology Platform server is installed (*SpectrumDirectory*). Choose to overwrite the existing files.
- 5. Run the following command.

```
java -jar graphdb-crud-utility-0-SNAPSHOT.jar
```
6. Refresh the GAM module in the management console.

#### Installing on Linux

Follow these steps to install the Spectrum Technology Platform 2020.1.0 S69 patch in a Linux configuration.

**Note:** In this procedure, *SpectrumDirectory* is the directory where the Spectrum Technology Platform server is installed (for example, /home/user/myuser/Precisely/Spectrum).

- 1. Make sure the Spectrum Technology Platform server is up and running.
- 2. Back the following folder to a different location:

*SpectrumDirectory*/server/bin/

- 3. Extract the contents of the tar file  $(cdq20201s69.txtar.gr)$  to the directory where the Spectrum Technology Platform server is installed (*SpectrumDirectory*). Choose to overwrite the existing files.
- 4. Change to the directory where the Spectrum Technology Platform server is installed (*SpectrumDirectory*).
- 5. Untar the file using this command:

tar -xvf *TemporaryDirectory/*cdq20201s69.tar.gz

6. Run the following command.

*java - jar graphdb-crud-utility-0-SNAPSHOT.jar*

7. Refresh the GAM module in the management console.

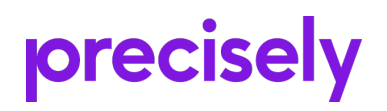

1700 District Ave Ste 300 Burlington MA 01803-5231 USA

www.precisely.com

Copyright 2007, 2023 Precisely